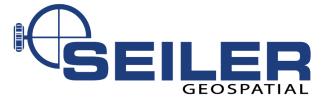

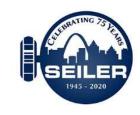

# Visualize your 3D Data Live in the Real World

**IMAGIN** Webinar Series

#### Presenters

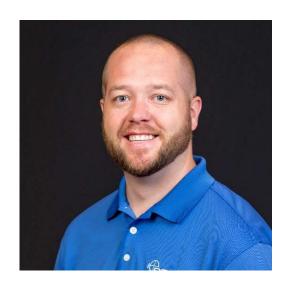

Joe Madej, GISP
Mapping Technical Support
St Louis, Mo

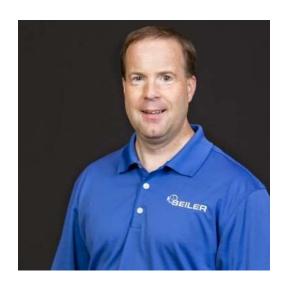

Jay Riester
Mapping Technical Support
Franklin, WI

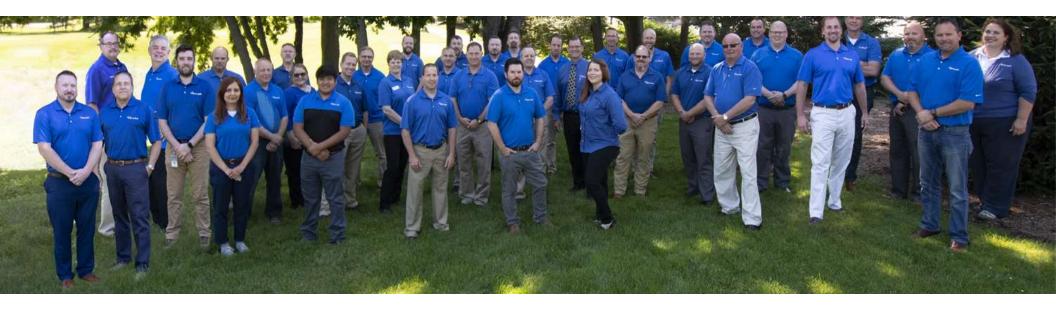

Seiler Instrument's Geospatial team is made up of registered land surveyors, certified GISPs, certified trainers, licensed pilots as well as other experienced industry sales professionals and support staff. We help guide and get you equipped and trained based on our mutual understanding of your projects and workflows. We excel in providing you the on-going support you need before and after the sale leaving you with a clear road map to success.

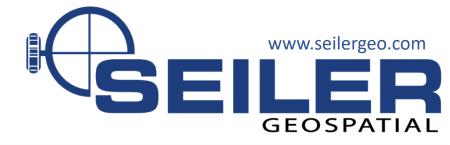

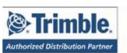

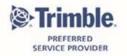

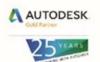

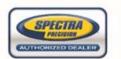

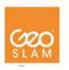

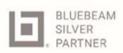

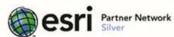

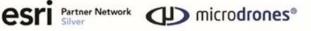

#### Where are we located?

- Nebraska
- Kansas
- Missouri\*
- lowa
- Wisconsin
- Illinois
- Indiana
- Michigan

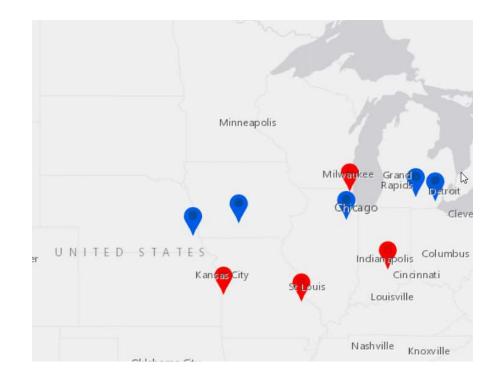

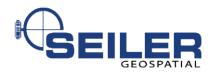

#### Scenario

- Peter works for XYZ City Sewer Department
- All manholes have been collected with high accuracy GNSS
- Street department just recently repaved a neighborhood street covering up a few manholes
- Its now time for Peter to do his inspections of the manholes on this street

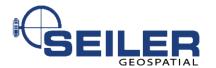

## How does one locate missing manholes?

- Search by eye
- Wheel and tape
- Use GNSS equipment to locate point captured
  - Could require data connection in the field
- Utilize Augmented Reality or Mixed Reality Device

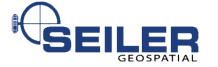

#### A Picture is worth a thousand words

- Technology is moving rapidly
- Virtual Reality
- Mixed Reality
- Augmented Reality

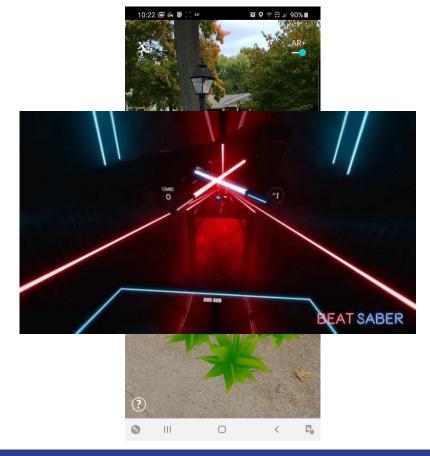

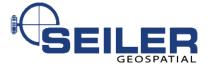

#### Trimble SiteVision

SiteVision is a high-accuracy AR/MR system that runs on your AR-supported Android mobile device using the Trimble SiteVision Integrated Positioning System and subscription-based services.

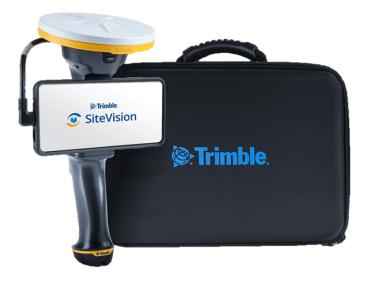

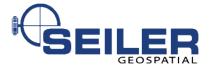

#### What can you do with SiteVision?

• Visualize in 3D

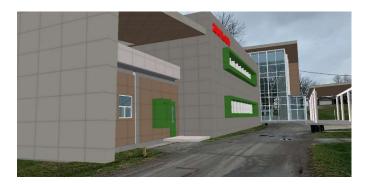

• Measure Data

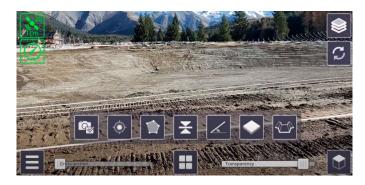

Collaborate with Others

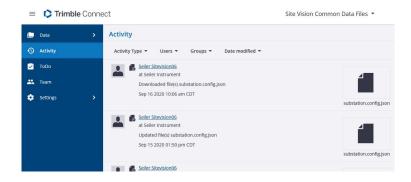

• Report

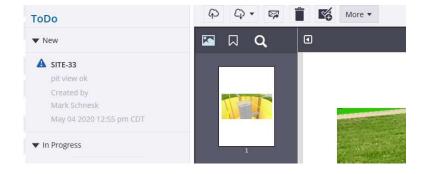

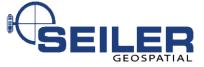

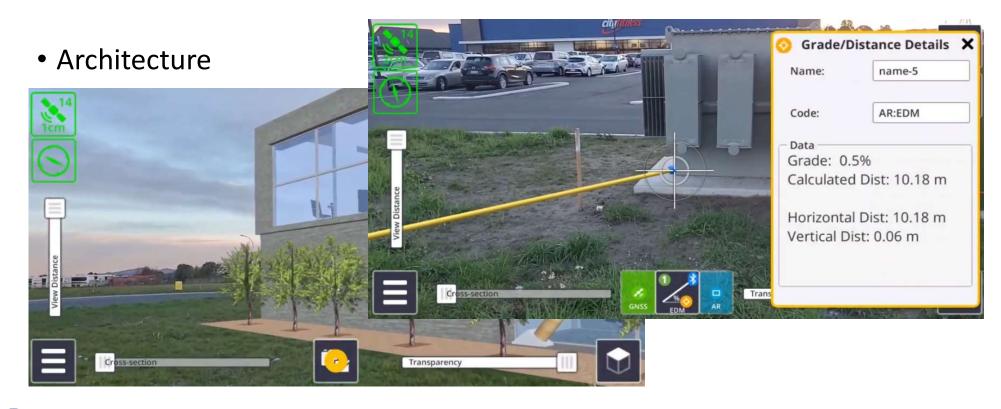

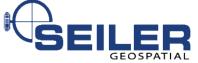

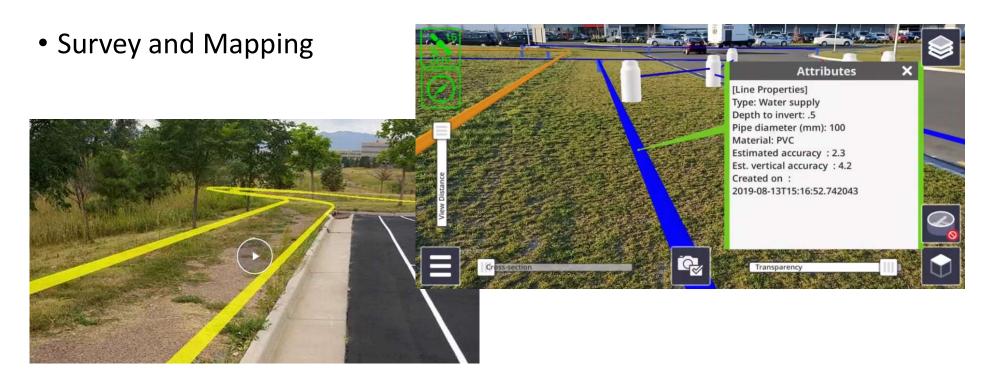

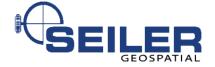

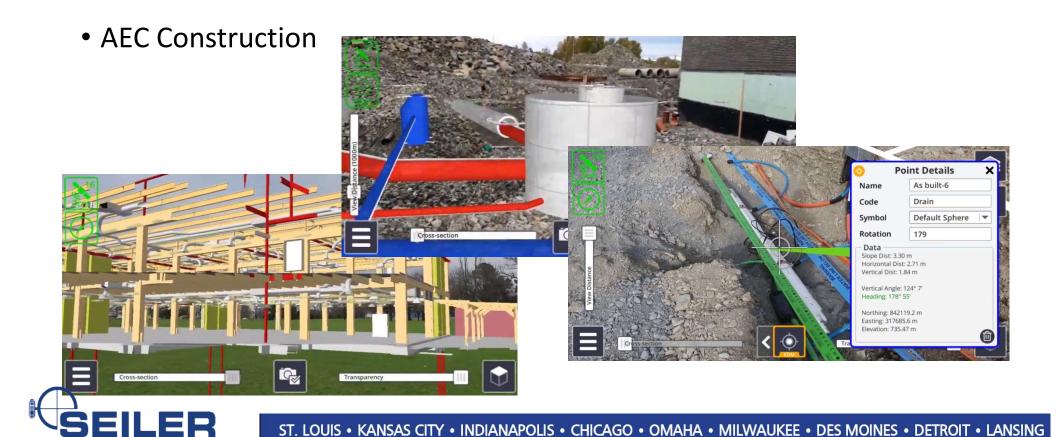

• Residential Construction

Landscaping

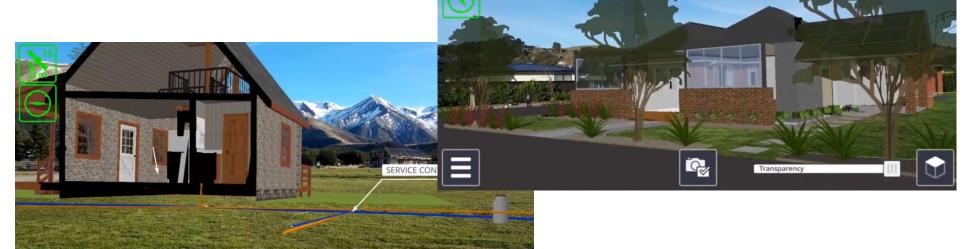

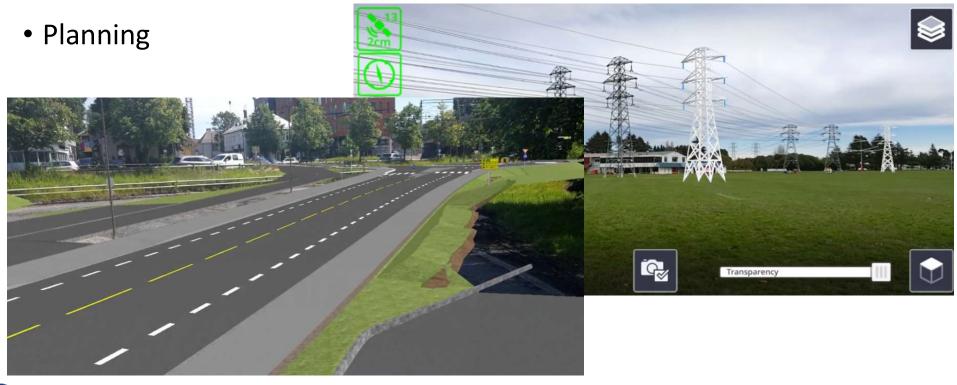

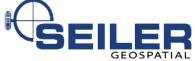

#### Data from many sources

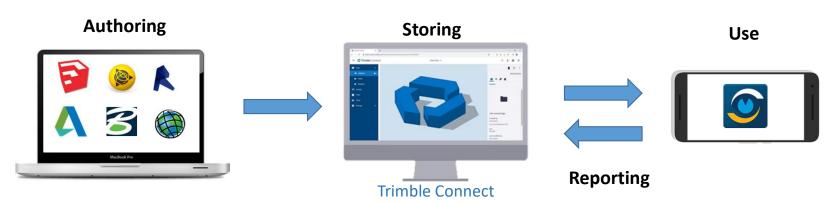

**Trimble formats** 

SketchUp (SKP)

**Business Center** 

(VCE)

**Business Center** 

(TTM)

**Open Industry** 

formats

LandXML

IFC

AutoCAD (DWG)

ESRI (SHP)

Images (PNG)

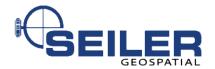

# Easy to use

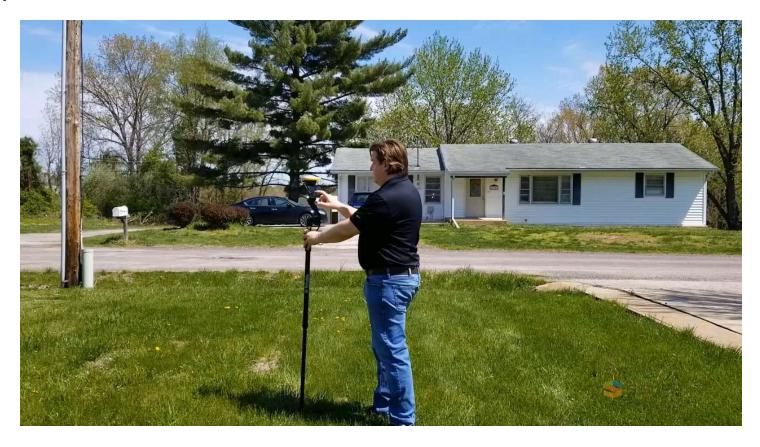

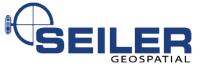

# How does Peter visualize data in the field with Trimble Sitevision?

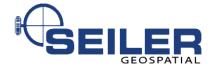

#### How was the Data Collected?

- Trimble Centimeter R2
- Samsung Galaxy S10+
- ESRI Collector with Trimble Mobile Manager
- 2M pole

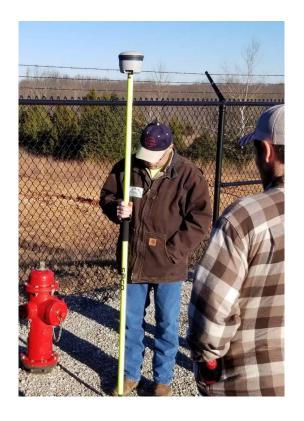

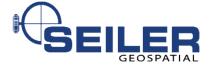

#### Data continued

- Downloaded from ArcGIS Online as File Geodatabase
- ArcMap 10.7.1
- Trimble Positions
  - Used to load data into Trimble Connect

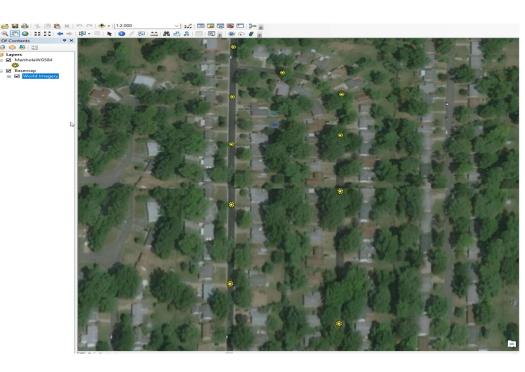

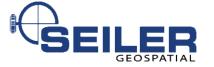

## **Data Workflows - ArcMap**

#### ArcMap to SiteVision

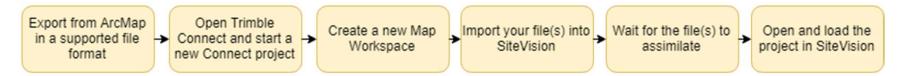

#### SiteVision to ArcMap

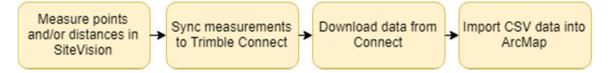

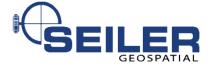

#### Trimble Connect

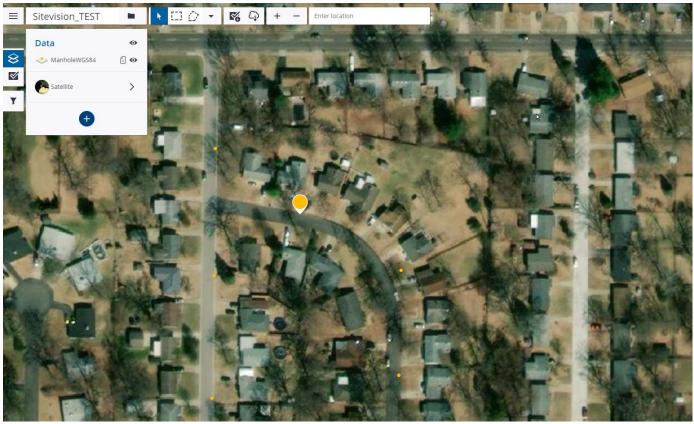

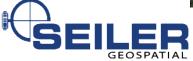

## In the field...

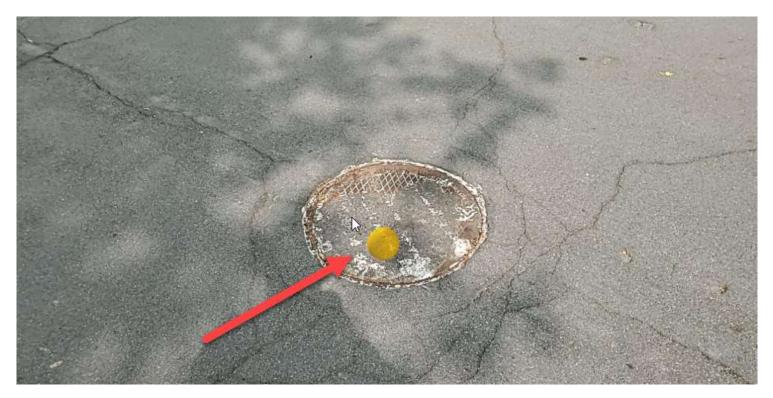

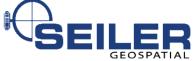

## Sitevision Visualization Manager

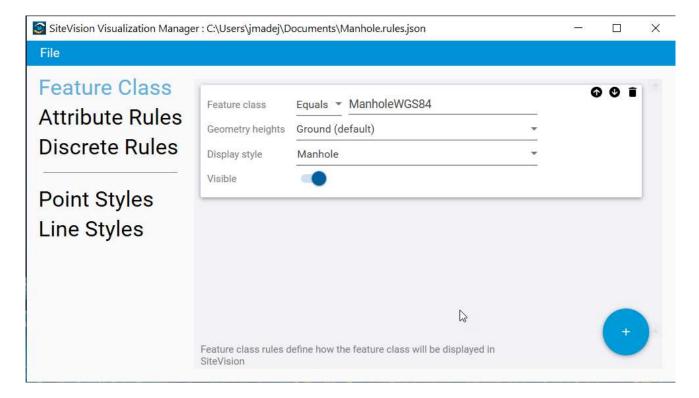

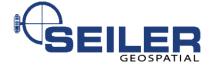

## Data Modeled

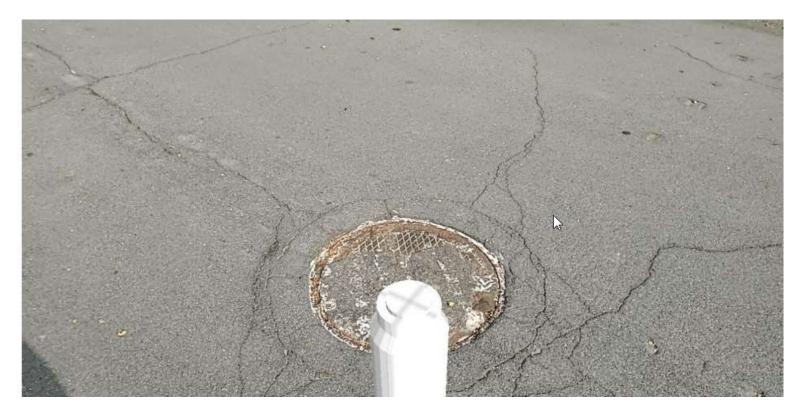

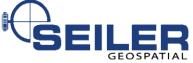

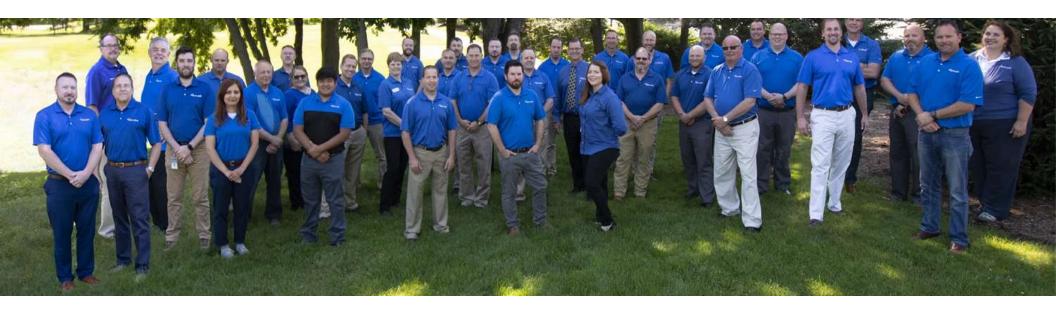

www.seilergeo.com

https://www.seilergeo.com/blogs/mapping-gis/

mapsupport@seilergeo.com

Toll Free: 844-400-1402 Twitter: @SiMapsupport

Follow us on Facebook! @SeilerGeospatial

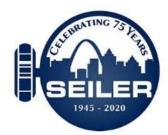